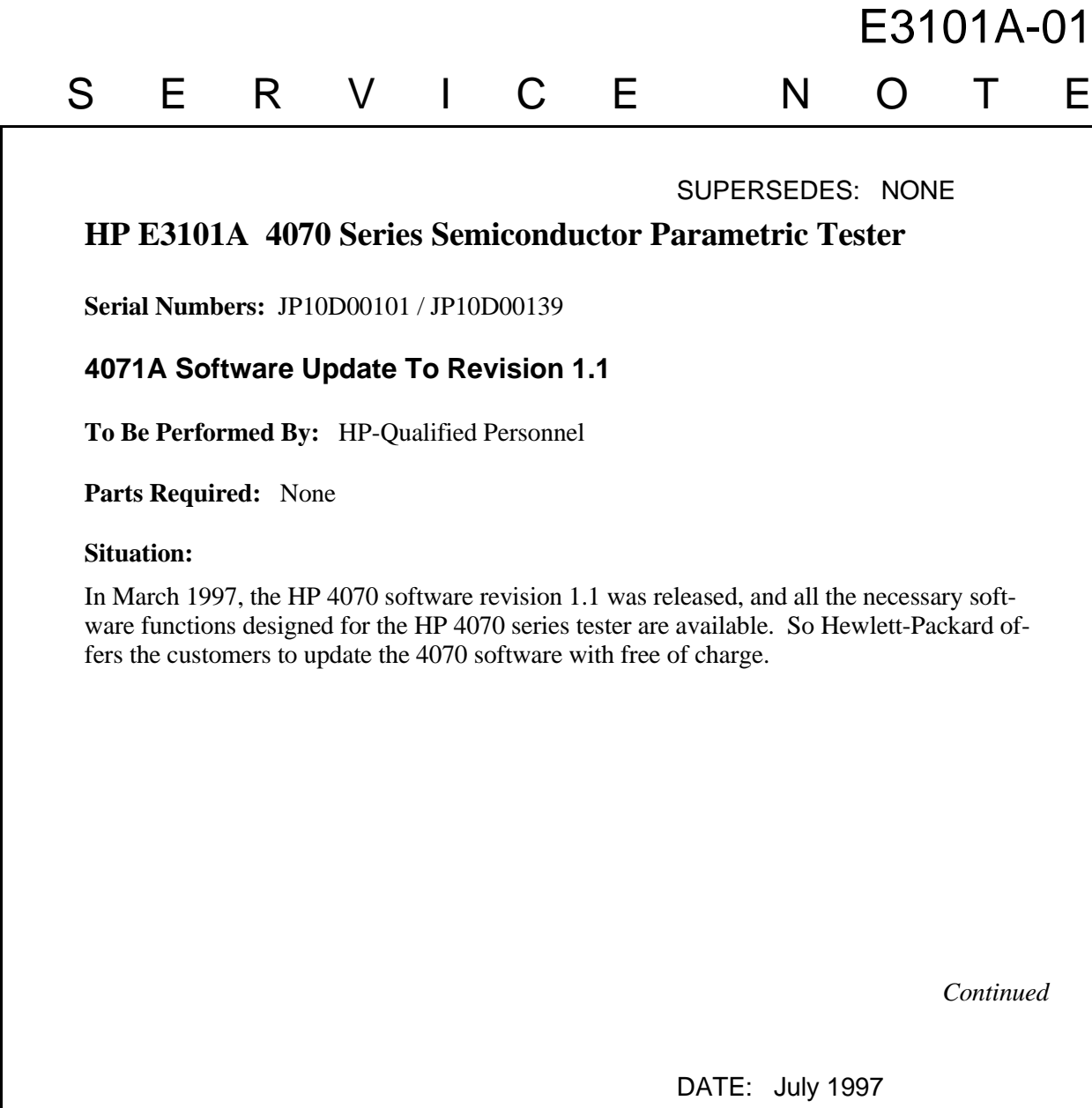

## ADMINISTRATIVE INFORMATION

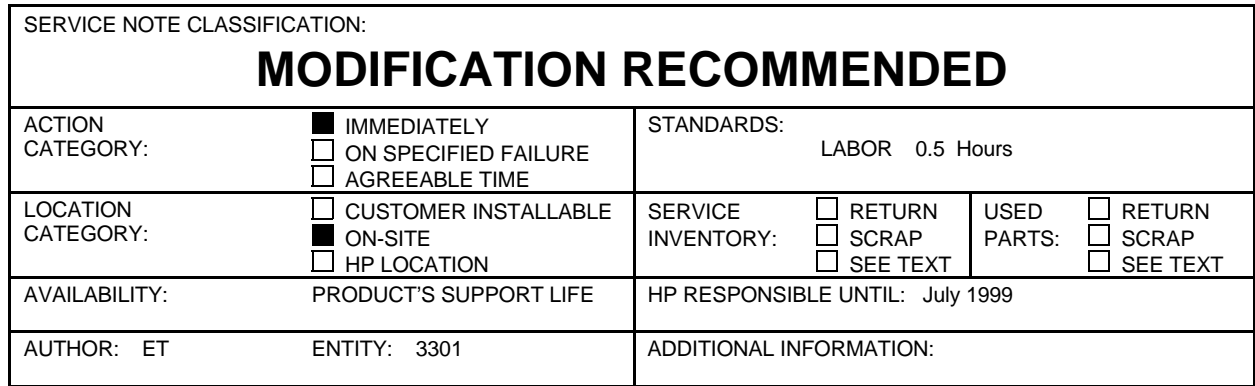

© 1997 HEWLETT-PACKARD COMPANY PRINTED IN U.S.A.

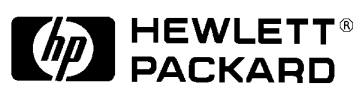

## **Solution / Action:**

HP customer engineer can go to customer site to update the 4070 software, and can bill the cost to the HSTD. If the customer also uses the HP E3180A SPECS software, you can also update the SPECS software. The following table shows the revision combinations.

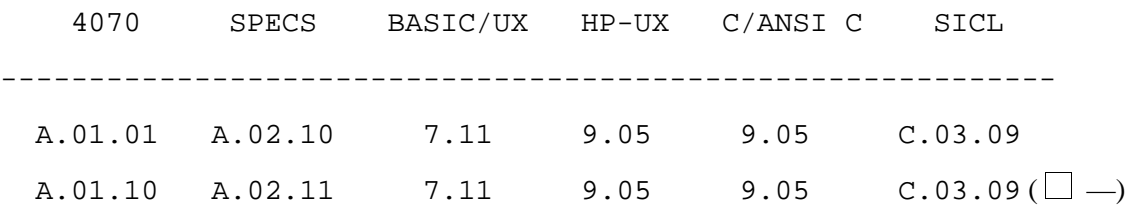

**Note (\*):** This release.

To get the software update image, go to the following files in our FTP server:

 4070 revision 1.1 hpyidmk.jpn.hp.com(15.74.51.51) ~ftp/dist/dc\_para/4070/sys-sw/Rev.1.10/hp4070.a.01.10.Z SPECS revision 2.11 hpyidmk.jpn.hp.com(15.74.51.51) ~ftp/dist/dc\_para/SPECS/sys-sw/Rev.2.11/HPSPECS.A.02.11.Z

About how to download the update image, see "readme" file in the same directory.

About new features and fixed bugs, see "release-note" file in the same directory.

You use the UPDATE(1M) command to update the 4070 software.

After the filesets loading and auto-customization, you must update the testhead firmware, too. The testhead firmware can be downloaded from the controller. The 4070 software revision 1.1 includes the testhead firmware image revision 1.04. Use the following procedure to update the testhead firmware:

1. Change the current directory to /opt/hp4070\_1.1/firmware directory as follows:

- # cd /opt/hp4070\_1.1/firmware
- 2. Send the testhead firmware image by using the "pflash" command as follows:

# ./pflash fw1.04.bin